# 从Cisco IP电话如何查找固件版本

### 目录

[简介](#page-0-0) [先决条件](#page-0-1) [要求](#page-0-2) [使用的组件](#page-0-3) [规则](#page-0-4) [固件命名约定](#page-0-5) [CUCM提供的固件](#page-1-0) [方法](#page-2-0) [相关信息](#page-3-0)

# <span id="page-0-0"></span>简介

本文档介绍如何从思科IP电话以及从远程位置查找IP电话固件加载。

## <span id="page-0-1"></span>先决条件

#### <span id="page-0-2"></span>要求

本文档没有任何特定的要求。

#### <span id="page-0-3"></span>使用的组件

本文档中的信息基于以下软件和硬件版本:

- Cisco Catalyst 6500 交换机
- IP电话CP-7941G
- 思科统一通信管理器7.x

本文档中的信息都是基于特定实验室环境中的设备编写的。本文档中使用的所有设备最初均采用原 始(默认)配置。如果您使用的是真实网络,请确保您已经了解所有命令的潜在影响。

#### <span id="page-0-4"></span>规则

有关文档规则的详细信息,请参阅 [Cisco 技术提示规则。](//www.cisco.com/en/US/tech/tk801/tk36/technologies_tech_note09186a0080121ac5.shtml)

### <span id="page-0-5"></span>固件命名约定

以下约定用于命名IP电话固件:

SCCP固件:P003xxyzzw.bin:其中x代表主版本,y代表主颠覆,z代表维护版本,w代表维护颠覆。

SIP固件: P0S3-xx-y-zz:其中x代表主版本,y代表次版本,z代表子版本。

MGCP固件:P0M3-xx-y-zz:其中M是第三个字符。MGCP的主版本、次版本和子版本与SIP命名约 定一致

对于基于Java的IP电话,以下命名约定用于映像文件。

SCCP固件:TERMnn.xx-y-z-ww或SCCPnn.xx-y-zz-ww:其中n表示电话类型,x表示主版本,y表示 主颠覆,z表示维护版本,w表示维护颠覆。

### <span id="page-1-0"></span>CUCM提供的固件

要查看Cisco Unified Communications Manager提供的软件版本,请完成以下步骤:

- 1. 登录到Cisco Unified Communications Manager Administration页面。
- 导航至Device > Device Settings > Device Defaults。 2.

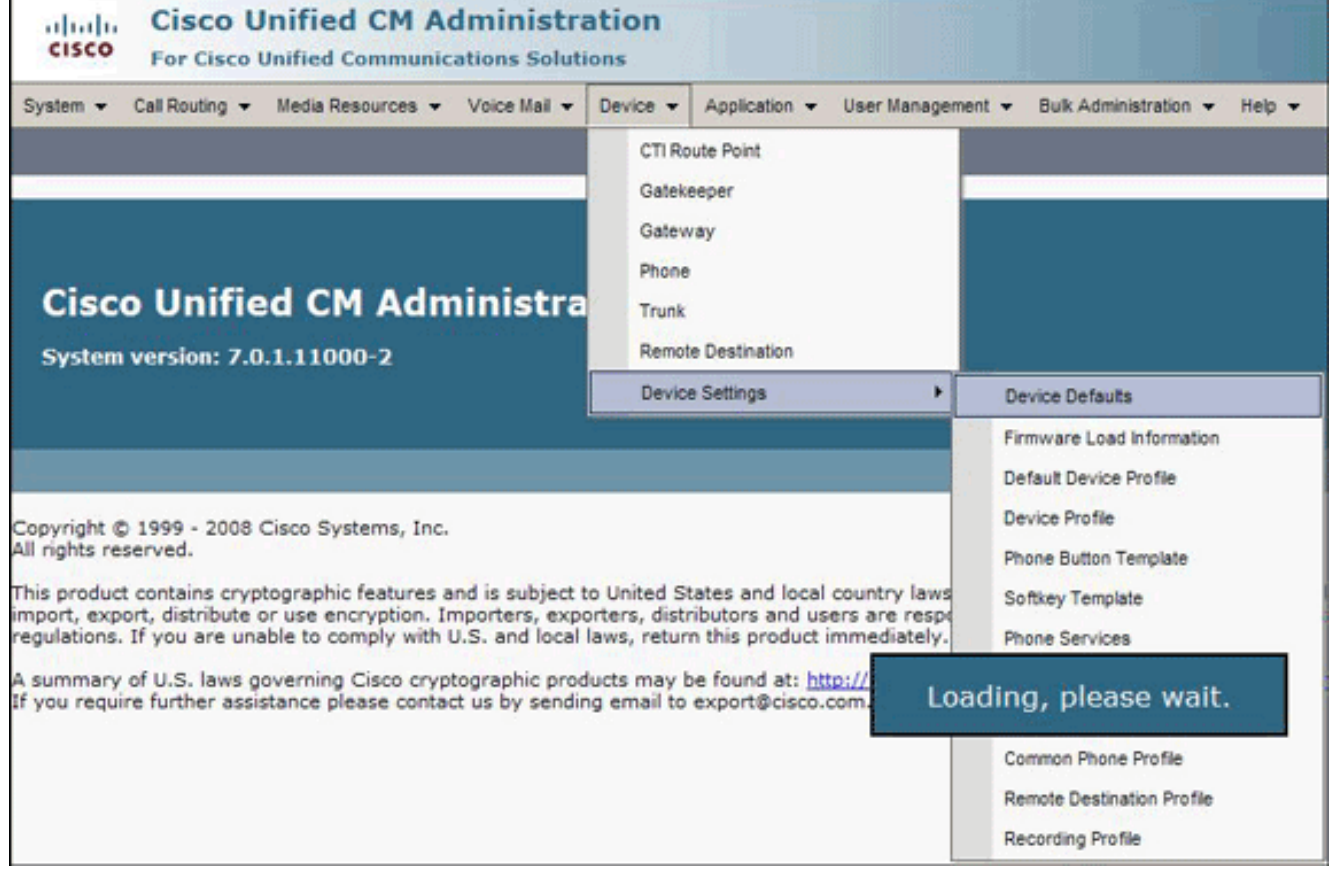

系统将显示Device Defaults Configuration列表。此列表显示IP电话在注册到CUCM时将加载的 固件。在本例中,当Cisco 7961 IP电话向Cisco Unified Communications Manager注册时,它 将加载SCCP41.8-4-1S。

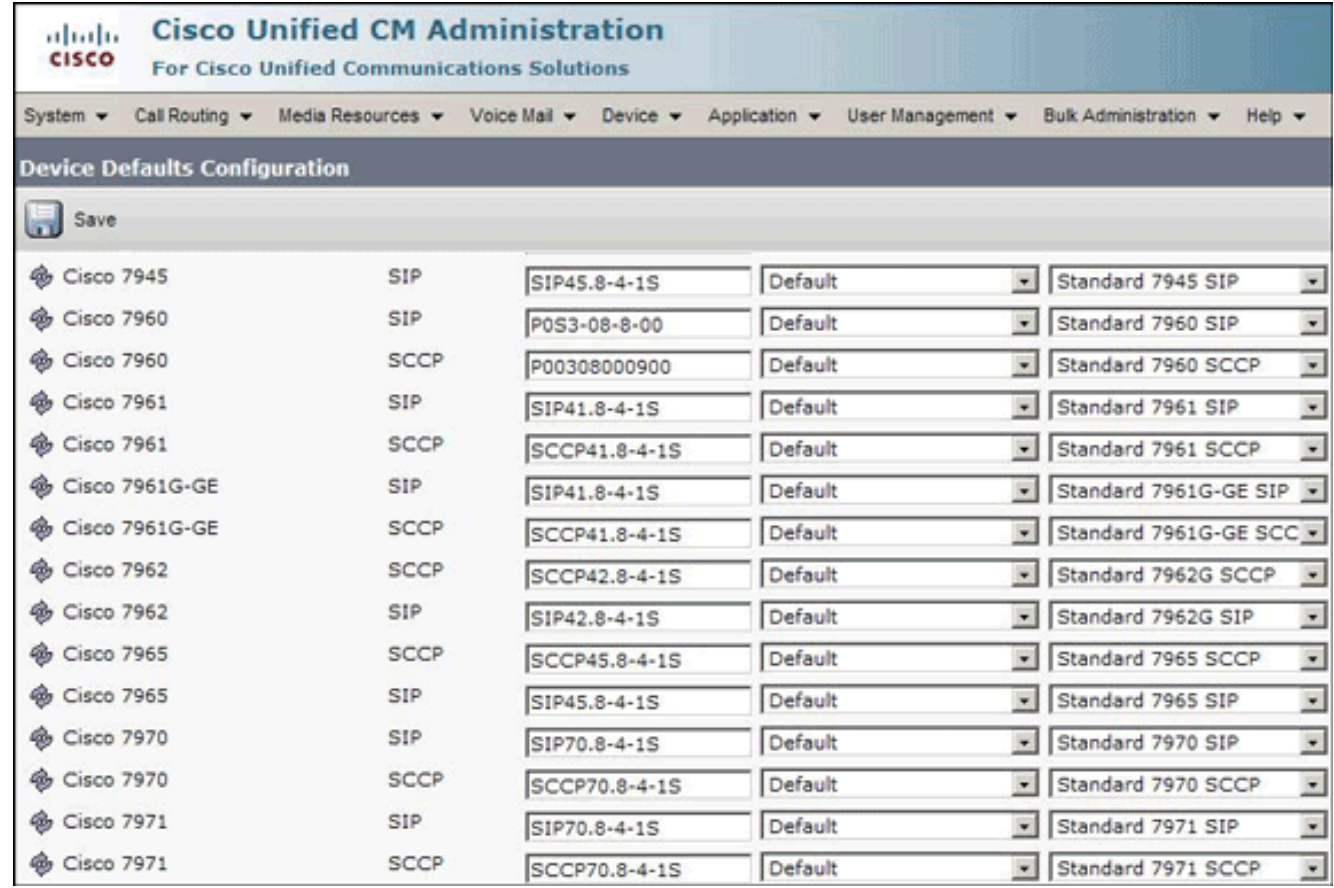

<span id="page-2-0"></span>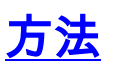

要查找IP电话的固件版本,请完成以下方法之一:

- 您可以从"设置"菜单直接从电话访问固**件版本**。按"**设置**",向下滚动,然后选择"**状态"**。向下滚 动,然后选择"固**件版本"**。这将列出不同负载类型的版本。
- 如果IP电话位于远程位置,则通过telnet连接到IP电话的Cisco交换机,然后发出**show cdp** neighbors <module/port> detail命令。

C6K-CatOS> (enable) sh cdp neighbor 3/3 detail Port (Our Port): 3/3<br>Device-ID: SEP001C581CBF22<br>Device Addresses: IP Address: 172.16.2.182 Holdtime: 177 sec Capabilities: HOST PHONE Version: SCCP41.8-2-2SR1S Platform: Cisco IP Phone 7941 Port-ID (Port on Neighbors's Device): Port 1<br>UTP Management Domain: unknown Native VLAN: unknown navrve vann: annhown<br>Duplex: full<br>System Name: unknown<br>System Object ID: unknown Management Addresses: unknown Physical Location: unknown

• 如果知道IP电话的IP地址,则可以直接访问IP电话的HTTP接口。打开Web浏览器,然后输**入** http://<ip phone ip address>/。其中ip phone ip address是IP电话的IP地址。

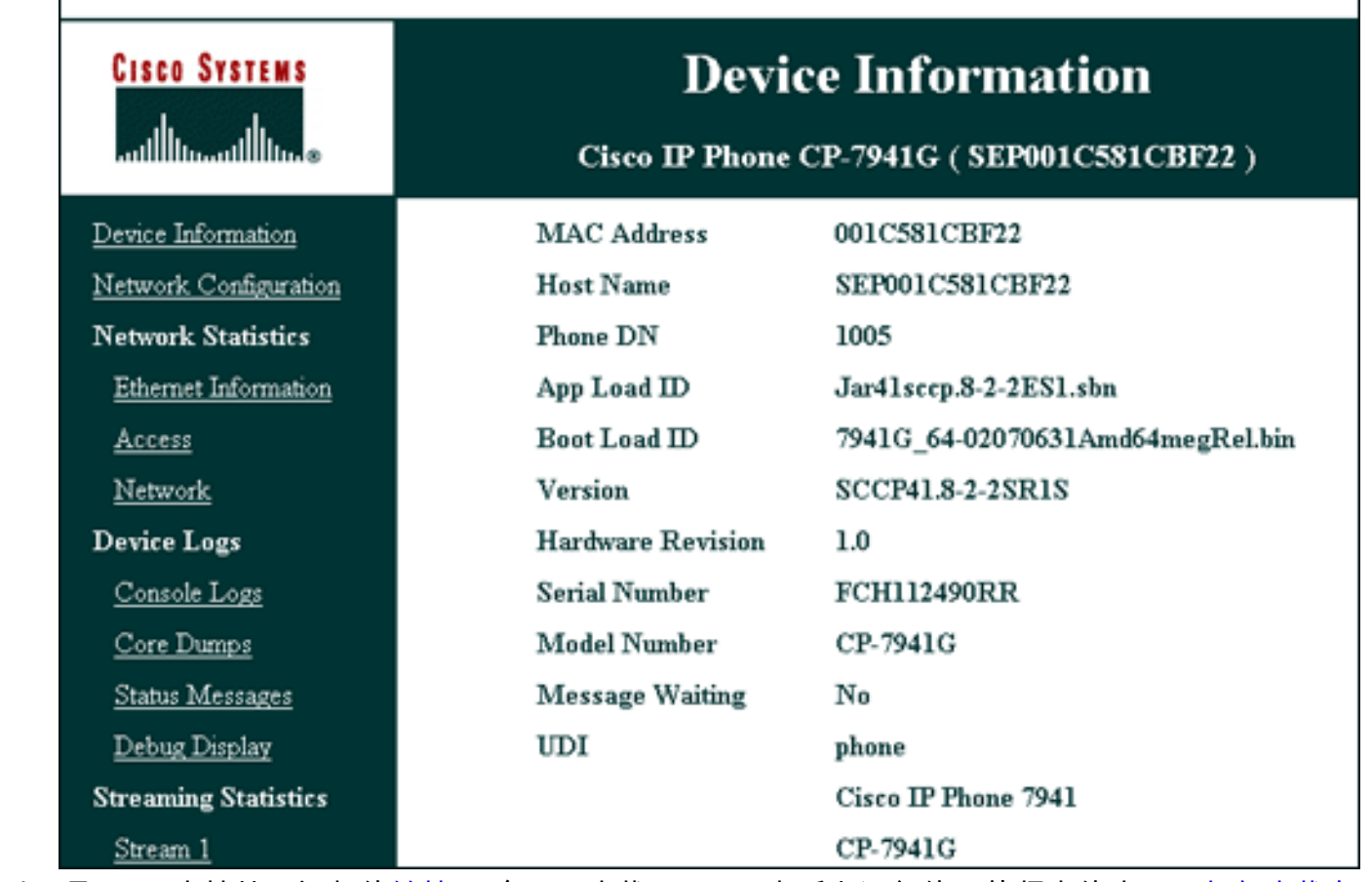

以下是Cisco支持社区视频的<u>[链接](https://supportforums.cisco.com/index.jspa)</u> ,介绍了查找Cisco IP电话上运行的固件版本的步骤:<u>[如何查找在](https://supportforums.cisco.com/videos/2261)</u> [Cisco IP电话上运行的固件版本](https://supportforums.cisco.com/videos/2261)

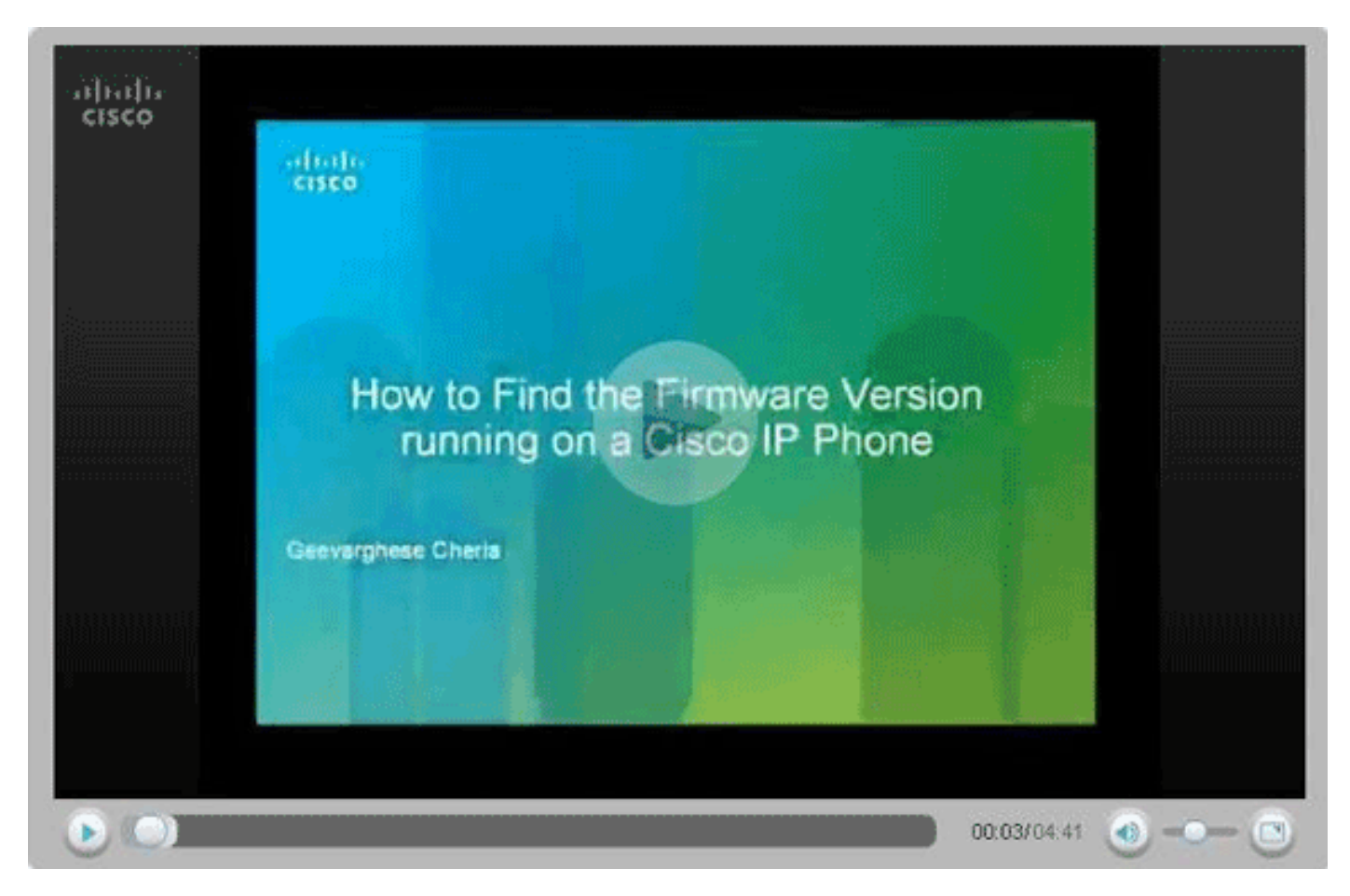

<span id="page-3-0"></span>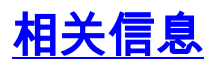

- <u>[语音技术支持](//www.cisco.com/web/psa/technologies/index.html?c=268436015&referring_site=bodynav)</u>
- ・<u>[语音和统一通信产品支持](//www.cisco.com/web/psa/products/index.html?c=278875240&referring_site=bodynav)</u>
- [Cisco IP 电话故障排除](http://www.amazon.com/exec/obidos/tg/detail/-/1587050757/102-3569222-3545713?referring_site=bodynav)
- [技术支持和文档 Cisco Systems](//www.cisco.com/cisco/web/support/index.html?referring_site=bodynav)